## **Render Digital Photos as Billboards TNTsim3D**

sthelen.sim - TNTsim3D

TNTsim3D can render digital photos as billboards using a geotagged image database. Once you have a geotagged image database for external or internal use with your landscape file, a graphic symbol for the position of each digital photo (image locator) is automatically added to your simulation. You can use various graphic symbols including image billboards to ren-

der the image locators. You can also view each digital photo in a separate image viewer window and keep track of the photo positions in your simulation and in the Map View.

The resizable image viewer window displays the digital photo connected to the active image locator and provides you the

tools for switching between your digital photos and viewing them in detail. While viewing your photos, you can automatically view the landscape from the position of the photo or to display the position of the photo at the center of the view. The Options button provides you the tools to adjust style and color of the image locators. You can assign different graphic symbols and colors to the active and inactive image locators. When the image locators are rendered as image billboards, each digital image with an optional outline is raised on a vertical stalk in your simulation. The height of the vertical stalks and the width of the outlines are adjustable and there is also an option to scale billboards by distance.

This section is active when Image is selected from the

 $0K$  $\Box$  Cancel

V Scale Image Billboards by Distance

V Draw Outline Around Image Billboards

Outline Width 5 Percent of Image Size

Stalk Height 20 Percent of Image Size

**..**<br>Configure Image Locat

Active | Inactive |

Style *Image* 

Color |

Style menu.

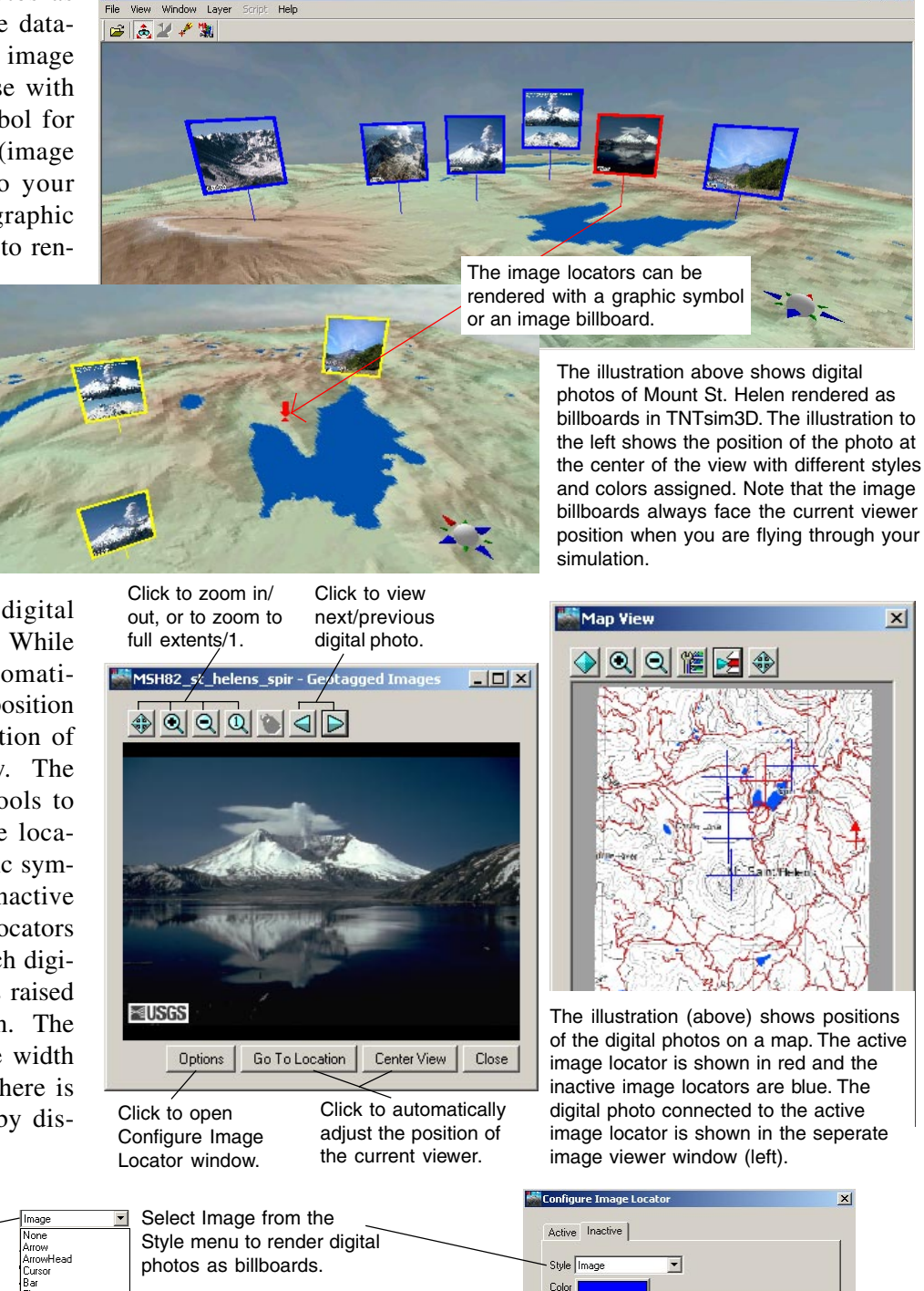

MicroImages, Inc. • 11th Floor –Sharp Tower • 206 S. 13th Street • Lincoln, Nebraska • 68508-2010 • USA Voice (402)477-9554 • FAX (402)477-9559 • email info@microimages.com • web www.microimages.com • 03 July 2007

Select any style from the menu to style the locators.

Toggle on this button to outline the billboards in<br>the selected color.

Toggle on this button to get billboards automatically scaled by distance.

the selected color. Enter a value to adjust Enter a value to adjust

V Scale Image Billboards by Distance

Outline Width 5 Percent of Image Size

Stalk Height 20 Percent of Image Size

Draw Outline Around Image Billboards

the height of the billboard stalk.

the width of the billboard outline.

OK Cancel

 $|D| \times$